## **"Compose a web page" Resource**

A web page is a resource that has a link in the center column of a course home page for the student to use. It is like a single page document that has th[e HTML editor](http://docs.moodle.org/en/HTML_editor) tool which the teacher uses to create content.

## **Web page set-up**

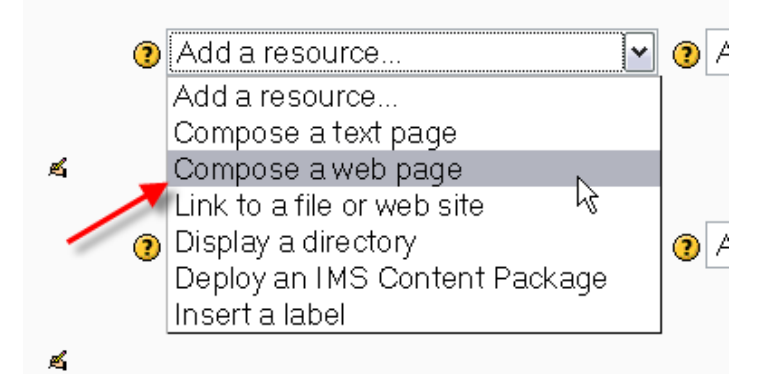

The "Add a resource..." drop-down menu

- 1. From the course main page, click the "Add a resource..." drop-down menu within the topic you wish to add a web page
- 2. You'll be taken to a page labeled "Adding a new Resource to topic x."
- 3. You must type a Name for the web page. This is what your students will click on, so have it make some sense.
- 4. Add a summary (optional). The summary is displayed on the Resources index page.
- 5. Enter (type or paste) your text in the Full text box.

*TIP:* Note that if your browser offers you the [HTML editor's](http://docs.moodle.org/en/HTML_editor) WYSIWYG edit tools you can toggle back and forth between text and HTML source modes. The HTML mode can be especially useful in cleaning up glitches in the text display. The enlarge editor window can also be very useful when you have a lot of text to work with.

- 1. Choose whether you want this resource to open in the same window or a new one. If you choose New Window, you can choose what attributes the new window will have. Make sure you allow the window to be resized and scrolled, Otherwise your students might not be able to read the bottom of the page!
- 2. Once you've made your choices, click on the "Save Changes" button. You will be see a preview of what your new resource looks like.

Information on "Compose a web page" was accessed from Moodle Docs: [http://docs.moodle.org/en/Web\\_page](http://docs.moodle.org/en/Web_page)

## **BEST PRACTICES FOR USING "Compose a web page"**

## **Why use "Compose a web page"?**

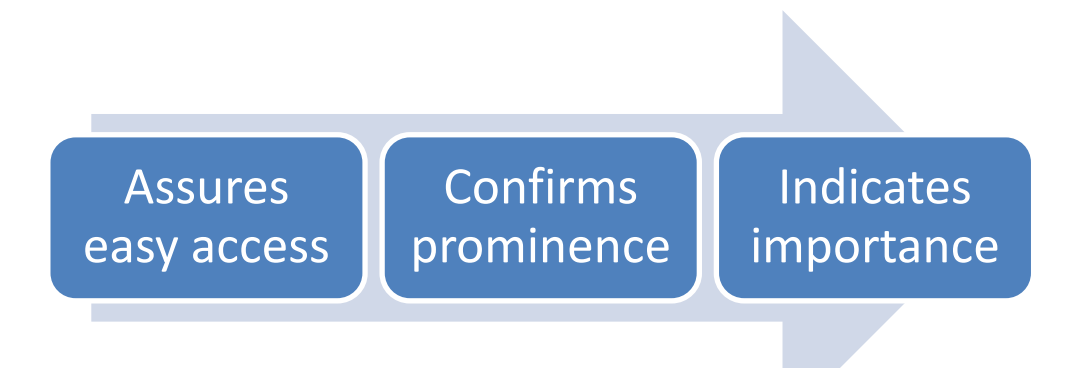

- 1. Easy access to information students need throughout the semester
- 2. Confirms to instructor that information, such as grade key, due dates, textbook used, was in a prominent location.
- 3. Indicates to students that there is additional information on an item.

*Emphasize significant items from your syllabus.* Key information you wish your students to reference throughout the semester can be created within "web page" **Resource**. Items include, "Due Dates," "Additional Resources," "Grade Scale."

*Offer details for an assignment.* Perhaps you have an assignment that will need additional information, maybe a step-by-step instruction. Or you want to remind them of the rubric you will use. In "Compose a web page" you can provide links to web pages if you have examples you want your students to explore as well.

*Give instructions on how students should submit work through MCMoodle.* If you feel your students need added support on using MCMoodle, why not include a guide for them?

*Include lecture notes or outline.* Provide main points of your lecture note (and not the entire document) or would like to include your own commentary on a website or video students' are viewing.

**Handout from MCMoodle Workshop** Jessica Manzo, Instructional Technologist Academic Affairs

For more information on creating your course home page, visit the MCMoodle resource website at **[www.mc.edu/mcmoodle](http://www.mc.edu/mcmoodle)**. For additional information on moodle, visit **moodledocs.org**.